## **Flywire Payment Manual**

1. Access the Flywire link you received, check the amount, and select your nationality.

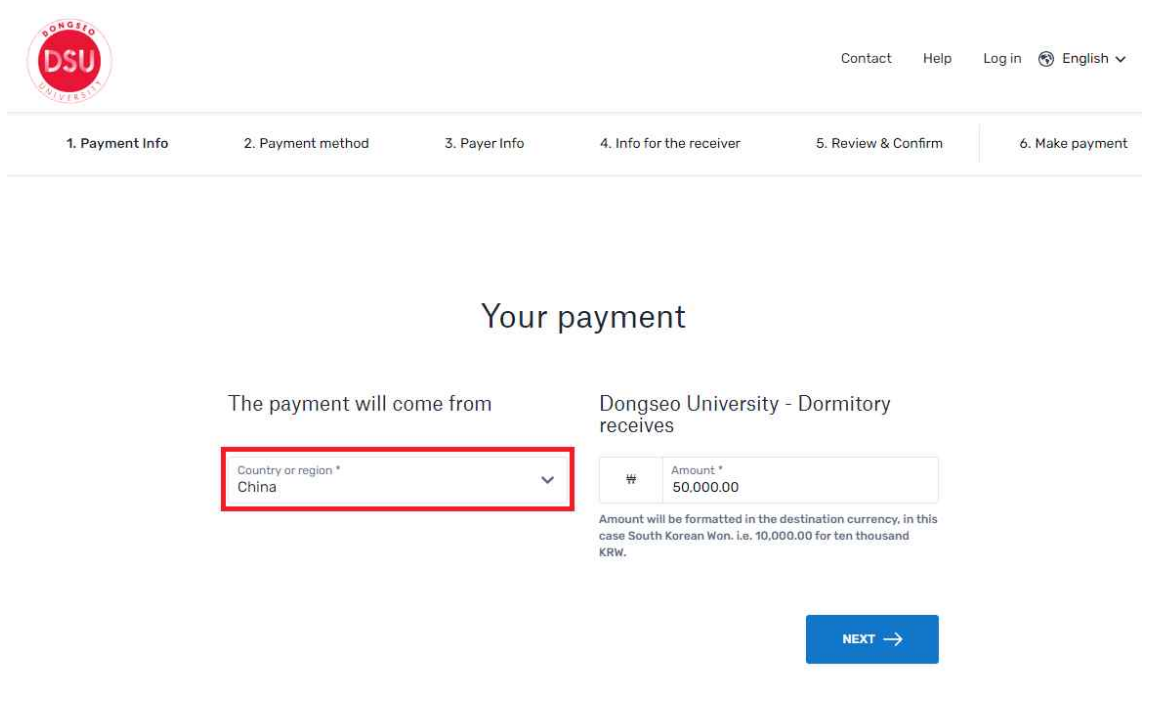

2. Choose your preferred payment method.

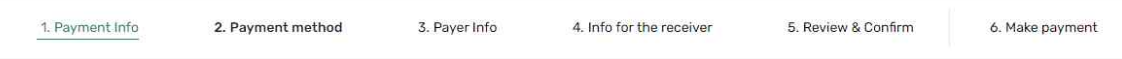

## Select your preferred payment method

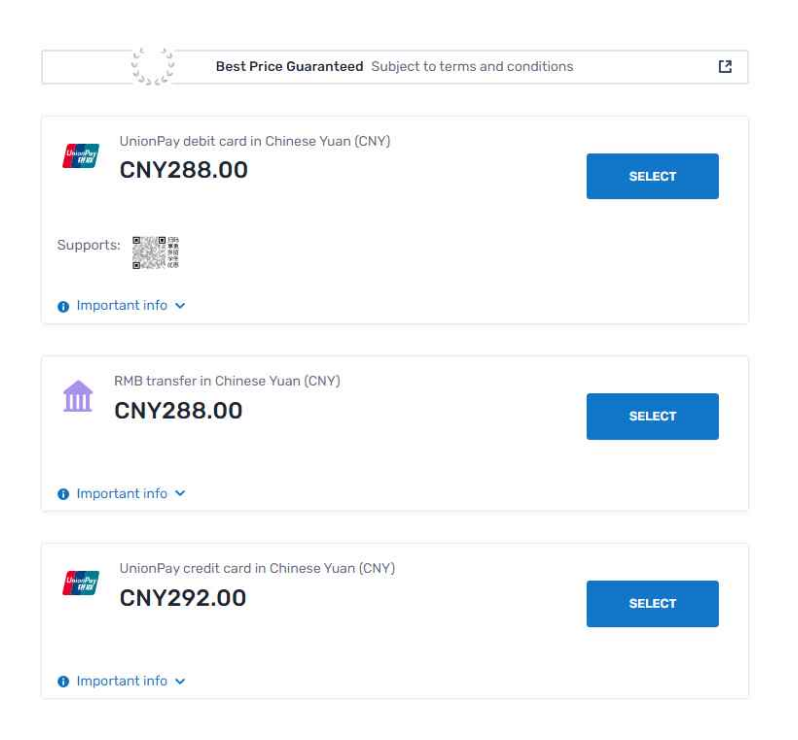

3. Enter the payer information. Red underlined parts are mandatory. (It is not possible for others to enter)

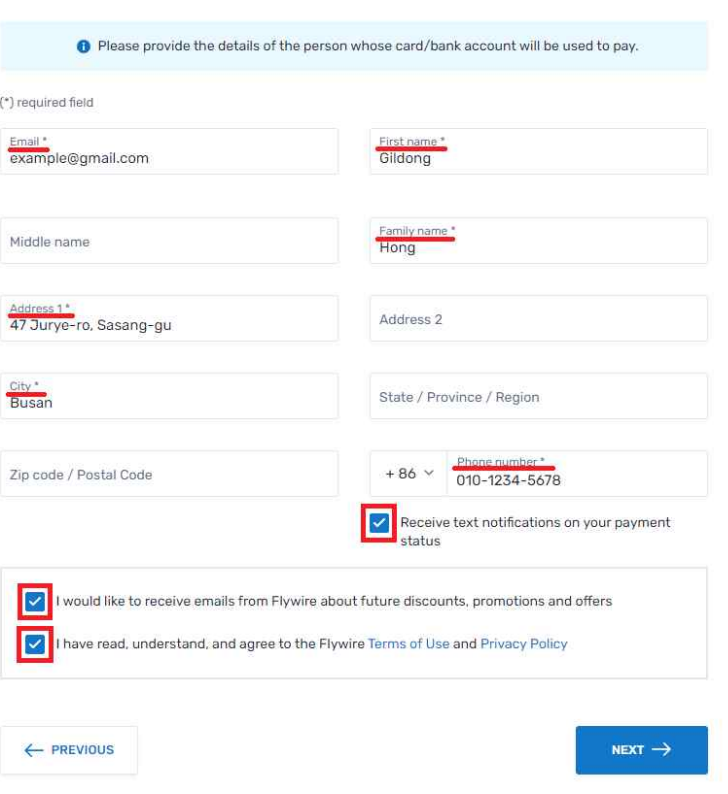

Payer information

4. After checking your division, major, student number, **and enter your full name, email address.**

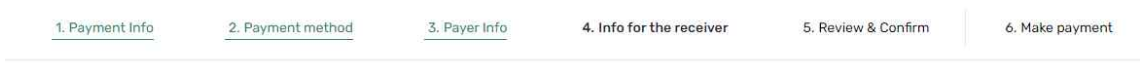

## Information for Dongseo University -Dormitory

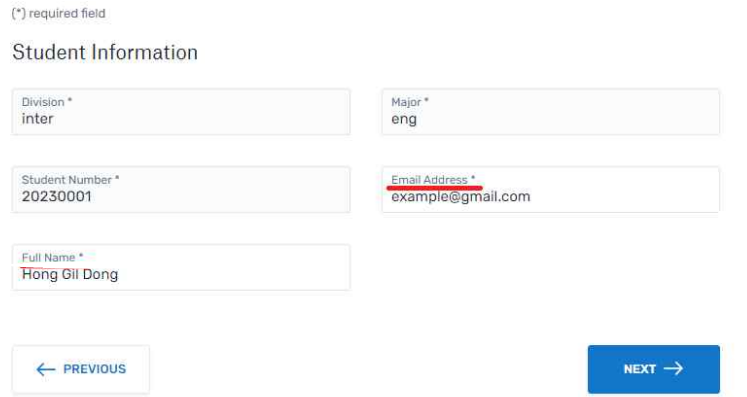

5. Please check the information you have entered so far.

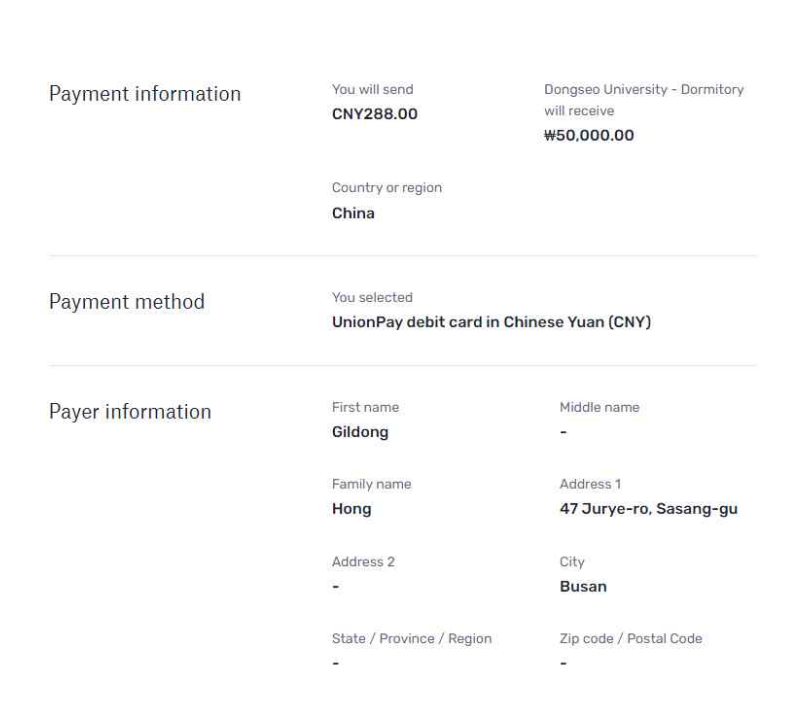

## Review and confirm payment information

6. Enter your phone number and card number and proceed with the payment.

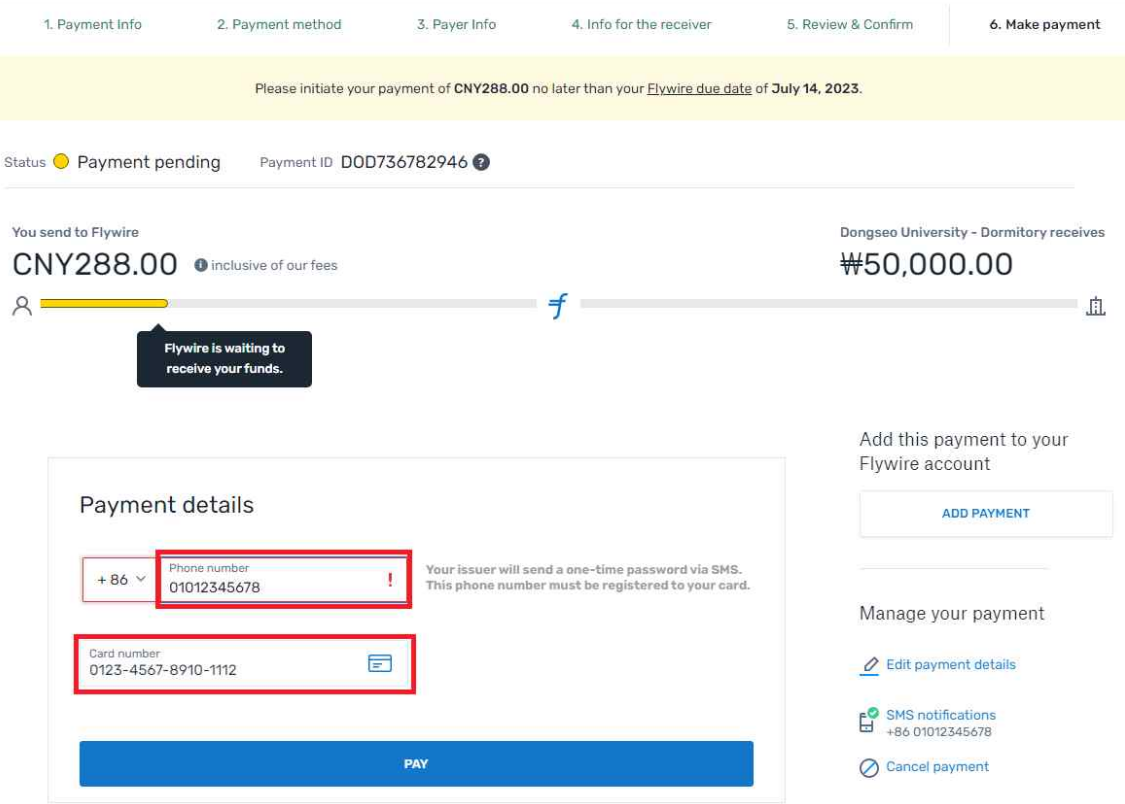